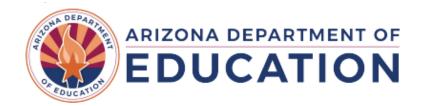

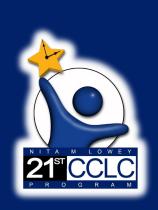

# APR Training- Part II: Activities & Student Data 21st CCLC APR Data Reporting System Training Series April 10th or 11th 2024

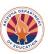

#### **APR System Training**

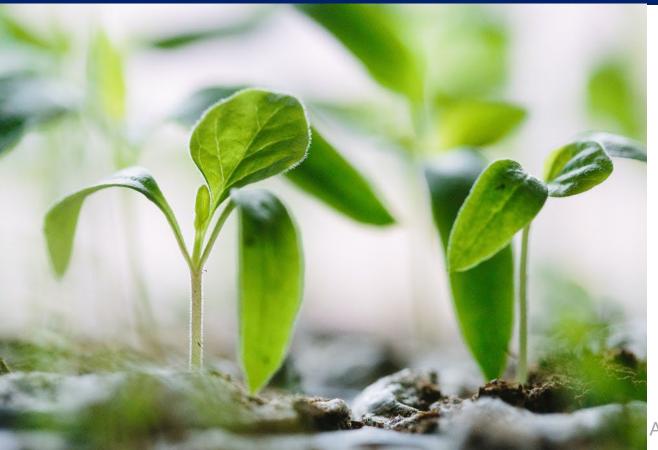

### Welcome!

Please Enter your Name, Role (will you be entering data into the APR system?), and District in the Chat box

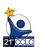

#### **Agenda**

- Quick Recap
- Activities
- Student Data- Purpose
- Student Data- How Reported
- Outcome Narratives
- Review of Timeline
- System Demo
- □ Q&A
- Wrap up

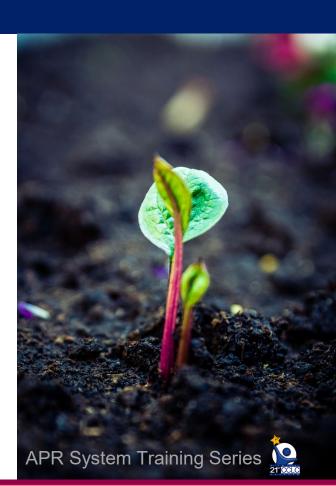

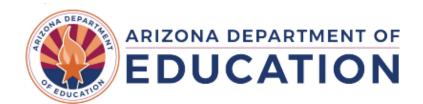

### Recap

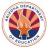

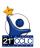

#### **Annual Performance Report**

- Federally required reporting, data submitted into 21<sup>st</sup>
   CCLC APR system via ADEConnect hub
- Already completed reporting about Center Info, Partnerships, Staffing, Family Engagement, & Participation
- What's left?
  - Activities
  - Student Data
    - (Teacher Survey due is SIS by May 25<sup>th</sup>)
  - Outcome Narratives

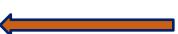

Outcomes Reporting (due September 11<sup>th</sup>, 2024)

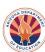

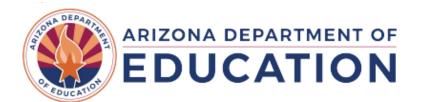

#### **Activities**

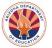

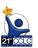

#### **How to Calculate Activities Data**

Total participants = unique student IDs for all classes under the activity category

Total hours = total of all hours on your calendar offered for all classes under the activity category

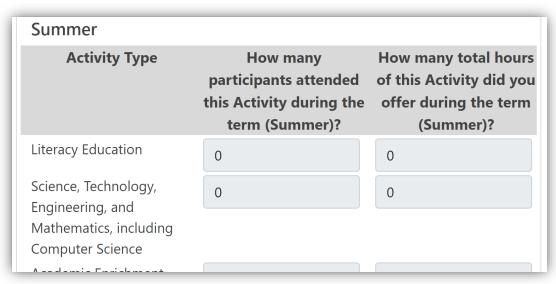

Ex: 4 classes x 1 hr each per day x 1 day per week x 16 weeks = 64 hours

Ex: 4 classes x 1 hr each per day x 4 days per week x 16 weeks = 256 hours

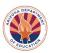

#### **ADE Will Provide Activities Calculations**

APR System will provide values in each of these cells where applicable

→ Based off Attendance Data in AzEDS- Activity Category Descriptor selected

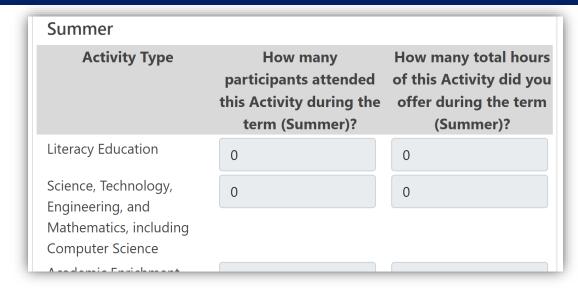

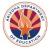

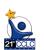

#### **ADE Will Provide Activities Calculations**

Each value can be updated if your calculation is different → If the count looks off, you can manually calculate to update

We anticipate under counting in some of our counts, especially with summer data and with Literacy Education and STEM

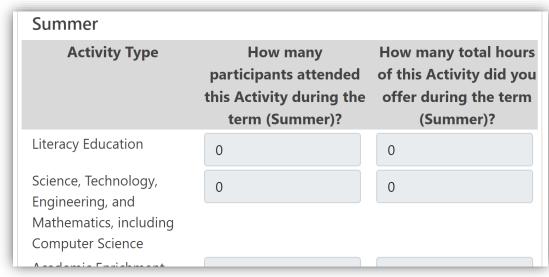

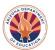

#### **Activities: Change History**

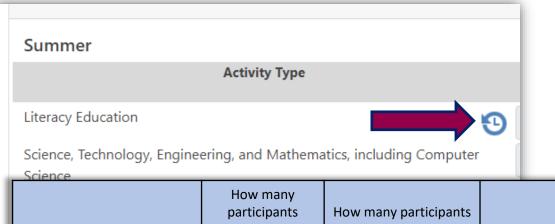

attended this attended this Activity Updated by Activity during during the academic **Updated Date** the academic term? Most recent term? Reported revised value by AzEDS Mr.Rogers@school.com 25 2023-04-05 1:22:32 PM 20 MaryPoppins@school.com 2023-04-12 3:23:15 PM 20 20 Mrs.DoubtFire@school.com 2023-04-20 4:05:02 PM 20 15

- Each cell editable
- Once an edit is made, a History icon will appear
  - Should not update
    Activities until all
    attendance is complete

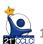

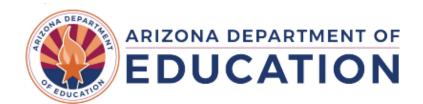

## **Participation**

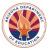

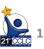

#### **Participation**

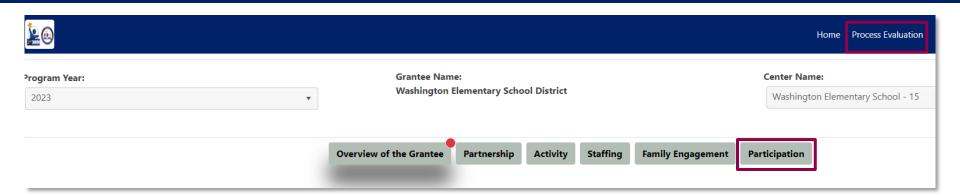

# Participation data comes from Student Attendance

→ Student Data list = Same Students as Participation, minus PreK and K

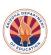

#### Participation: What Does this Look Like?

| Grade Level  | Less than 15<br>hours | 15-44 hours | 45-89 hours | 90-179 hours | 180-269 hours | 270 hours or<br>more | Hours Not<br>Provided | Total       |
|--------------|-----------------------|-------------|-------------|--------------|---------------|----------------------|-----------------------|-------------|
| Pre-         | 3                     | 7           | 4           | 4            | 0             | 0                    | 0                     | 18 <b>X</b> |
| Kindergarten |                       |             |             |              |               |                      |                       |             |
| Kindergarten | 0                     | 0           | 0           | 0            | 0             | 0                    | 0                     | 0 🗙         |
| 1st Grade    | 1                     | 5           | 6           | 4            | 0             | 0                    | 1                     | 17          |
| 2nd Grade    | 8                     | 6           | 0           | 4            | 0             | 0                    | 1                     | 19          |
| 3rd Grade    | 7                     | 3           | 3           | 3            | 0             | 0                    | 2                     | 18          |
| 4th Grade    | 6                     | 2           | 4           | 5            | 0             | 0                    | 3                     | 20          |
| 5th Grade    | 7                     | 4           | 6           | 6            | 0             | 0                    | 2                     | 25          |
| 6th Grade    | 9                     | 15          | 7           | 4            | 0             | 0                    | 0                     | 35          |
| 7th Grade    | 8                     | 15          | 5           | 2            | 0             | 0                    | 3                     | 33          |
| 8th Grade    | 11                    | 10          | 2           | 2            | 0             | 0                    | 2                     | 27          |
| 9th Grade    | 0                     | 0           | 0           | 0            | 0             | 0                    | 0                     | 0           |
| 10th Grade   | 0                     | 0           | 0           | 0            | 0             | 0                    | 0                     | 0           |
| 11th Grade   | 0                     | 0           | 0           | 0            | 0             | 0                    | 0                     | 0           |
| 12th Grade   | 0                     | 0           | 0           | 0            | 0             | 0                    | 0                     | 0           |
| Total        | 60                    | 67          | 37          | 34           | 0             | 0                    | 14                    | 212         |

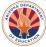

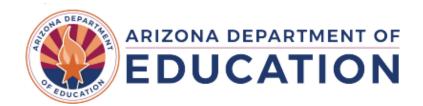

#### **Student Data- Purpose**

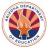

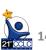

#### **Purpose of Student Data**

- To collect data for Outcomes reporting→ Federally mandated 21<sup>st</sup> CCLC grant reporting
- Completed for each 21<sup>st</sup> CCLC program, down to the center/site level
- Student Data is "what was the impact" level of reporting
- For more details, see the Annual Performance
   Report tab of our Required Reporting website ->

Required Reporting | Arizona Department of Education (azed.gov)

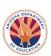

#### **Student Data- How Reported to USED**

Student Data collected in system is at student level

Reported to USED in aggregate, at center level

Reported for each outcome by dosage band

→ Totals that "needed to improve" and totals that "did improve" for each GPRA Outcome

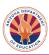

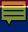

#### Reminder: What's Reported in System?

|          |                                            | What Reported                                                                  | Who Reports                                            | Reported by terms (Summer + Academic) or whole year? |
|----------|--------------------------------------------|--------------------------------------------------------------------------------|--------------------------------------------------------|------------------------------------------------------|
|          | Student Data to report Outcomes below:     | Student level Outcome<br>reporting, broken down by<br>grade level              | ADE populates student list into System from attendance | Whole Year- Student Level                            |
|          | Outcomes- State<br>Assessment              | State test- growth data for grades 4-8 for reading and math                    | ADE                                                    | Whole Year- Student Level                            |
|          | Outcomes- GPA                              | Student GPA last year and this year, grades 7-8, 10-12                         | Site in APR System                                     | Whole Year- Student Level                            |
|          | Outcomes- School Day<br>Attendance         | Student school day attendance rates last year and this year, grades 1-12       | ADE                                                    | Whole Year- Student Level                            |
|          | Outcomes- In-School<br>Suspension          | Student In-School Suspension data last year and this year, grades 1-12         | Site in APR System                                     | Whole Year- Student Level                            |
| EPADING  | Outcomes- Teacher<br>Survey (moved to SIS) | Student engagement in<br>learning via School Day<br>Teacher Survey, grades 1-5 | Site in SIS                                            | Whole Year- Student Level                            |
| UCATION. |                                            |                                                                                | APR S                                                  | ystem Training Series 🔑 17                           |

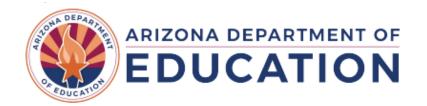

#### **Student Data- How to Submit**

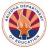

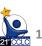

#### **How to Submit Student Data**

Submitted into 21st CCLC APR Data Reporting **System** 

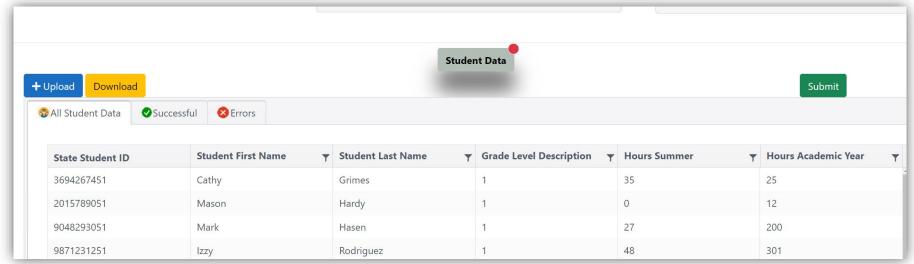

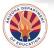

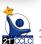

#### **How to Submit Student Data**

Steps to completing the Student Data Submission

- 1. Answer ISS question
- 2. Download student spreadsheet
- 3. Enter GPRA data into spreadsheet
- 4. Upload back into system
- 5. Attach file
- 6. Check for errors

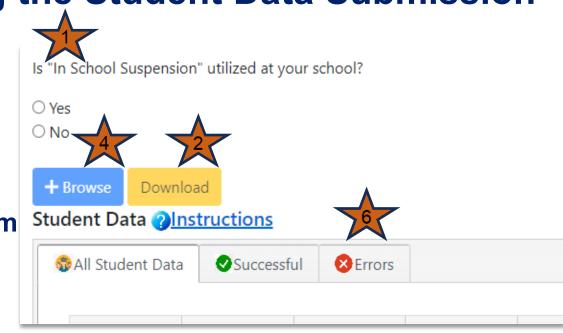

#### **How to Submit Student Data**

#### Steps to completing the Student Data Submission

7. When complete and no errors, click "Submit"

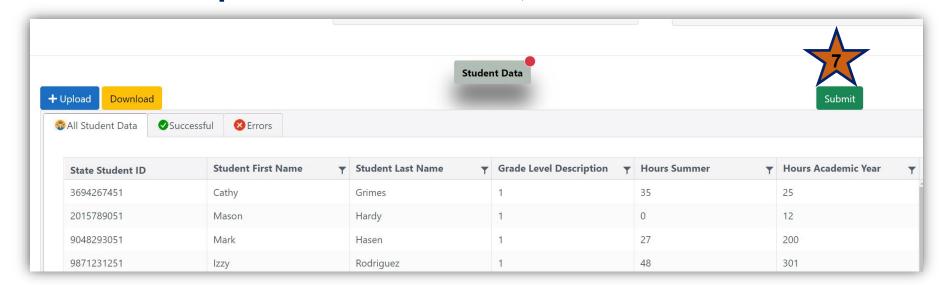

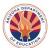

#### **Completing Student Data Entry**

# Spreadsheet has some built in validations, system will validate the rest after upload

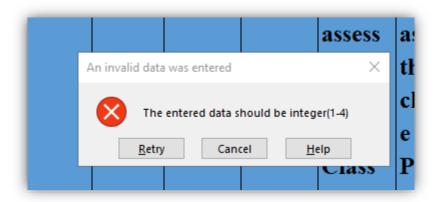

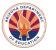

#### **Student Data Tips**

#### **GPA-** number up to 2 decimals

- "NA" if no data to provide

In-School Suspension- possible very few across whole school- that's ok! Zeros are expected

- "NA" if no data to provide

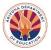

#### **Student Data Tips**

Teacher Survey- numbers only, corresponding to each answer choice option, complete all 3 survey responses for each student

- Enter Teacher Survey data through your respective SIS
  - Numerical values for each answer to depend on SIS.
    - Answers include:
      - 1. Did not need to improve
      - 2. Improved
      - 3. Remained the same
      - Decreased

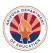

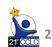

## **Entering Data into the Spreadsheet**

| Spreadsheet Column | Data Reported                                                        | Acceptable Values                                   | Example |  |
|--------------------|----------------------------------------------------------------------|-----------------------------------------------------|---------|--|
| Column G           | <i>Previous</i> year <i>(2022-2023)</i><br>GPA,<br>Grades 7-8, 10-12 | Number up to 2 decimals  → NA if no data to provide | 3.25    |  |
| Column H           | <i>Current</i> year <i>(2023-2024)</i><br>GPA,<br>Grades 7-8, 10-12  | Number up to 2 decimals  → NA if no data to provide | 3.25    |  |
| Column I           | Previous year(2022-2023)<br>In-School Suspensions,<br>Grades 1-12    | Whole numbers  → NA if no data to provide           | 0       |  |
| Column J           | Current year (2023-2024)<br>In-School Suspensions,<br>Grades 1-12    | Whole numbers  → NA if no data to provide           | 0       |  |

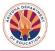

### **Entering Data into the Spreadsheet**

|                  |            |           |       |              |                                 |       |       |        |        |        |        |         | L |
|------------------|------------|-----------|-------|--------------|---------------------------------|-------|-------|--------|--------|--------|--------|---------|---|
| Student ID(State | First Name | Last Name | Grade | Hours Summer | Hours Academic Year/Accumulativ | Unwe  | Unwe  | How    | How    | While  | While  | While   | ı |
|                  |            |           |       |              |                                 | ighte | ighte | many   | many   | this   | this   | this    | ı |
|                  |            |           |       |              |                                 | d     | _     |        | in-    | studen | studen | studen  | ı |
|                  |            |           |       |              |                                 | CDA/  |       | school |        |        |        | t was   | ı |
|                  |            |           |       |              |                                 |       |       |        |        |        |        |         | ı |
|                  |            |           |       |              |                                 | Last  | This  | suspe  |        |        |        | in your | ı |
|                  |            |           |       |              |                                 | year  | year  | nsions | nsions | your   | your   | regula  | ı |
|                  |            |           |       |              |                                 |       |       | last   | this   | regula | regula | r       | ı |
|                  |            |           |       |              |                                 |       |       | year?  | year?  | r      | r      | school  | ı |
|                  |            |           |       |              |                                 |       |       |        |        | school | school | dav     | ı |
|                  |            |           |       |              |                                 |       |       |        |        |        |        | class,  | ı |
|                  |            |           |       |              |                                 |       |       |        |        | class, |        | assess  | ı |
|                  |            |           |       |              |                                 |       |       |        |        | · ·    |        |         | ı |
|                  |            |           |       |              |                                 |       |       |        |        | assess |        |         | ı |
|                  |            |           |       |              |                                 |       |       |        |        |        |        | chang   | ı |
|                  |            |           |       |              |                                 |       |       |        |        | chang  | chang  | e in    | ı |
|                  |            |           |       |              |                                 |       |       |        |        | e in   | e in   | Positiv | ı |
|                  |            |           |       |              |                                 |       |       |        |        | Class  | Positi | e Peer  | ı |
|                  |            |           |       |              |                                 |       |       |        |        | Partic | ve     | Relati  | ı |
|                  |            |           |       |              |                                 |       |       |        |        |        |        | onship  | ı |
|                  |            |           |       |              |                                 |       |       |        |        | _      |        |         | ı |
|                  |            |           |       |              |                                 |       |       |        |        |        |        | S.      | ı |
|                  |            |           |       |              |                                 |       |       |        |        |        | Behav  |         | ı |
|                  |            |           |       |              |                                 |       |       |        |        |        | ior.   |         | ı |
|                  |            |           |       |              |                                 |       |       |        |        |        |        |         | Ш |
| 2228793451       |            |           | 9     | 55           | 295                             |       | NA    |        |        | NA     | NA     | NA      | H |
| 1963084151       |            | Baxter    | 3     | 45           | 315                             |       | NA    |        |        |        |        |         | Н |
| 5123897951       |            |           | 6     | 48           | 108                             |       | NA    |        |        | NA     |        | NA      | Н |
| 2974903451       | Ella       | Belle     | 9     | 0            | 1                               | NA    | NA    |        |        | NA     | NA     | NA      | П |

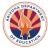

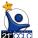

#### **Additional Tips**

- Share student list with other departments if getting data from them
- Student list derived using program dates
  - Dates of attendance are by Funding Cycle
- If you complete data collection prior to transferring into the APR System's spreadsheet
  - Sort your spreadsheet in the same order = Check for student alignment- missing/extra students

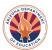

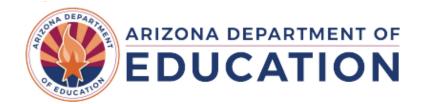

#### **Outcomes Narratives**

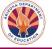

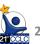

#### **Outcomes Narratives**

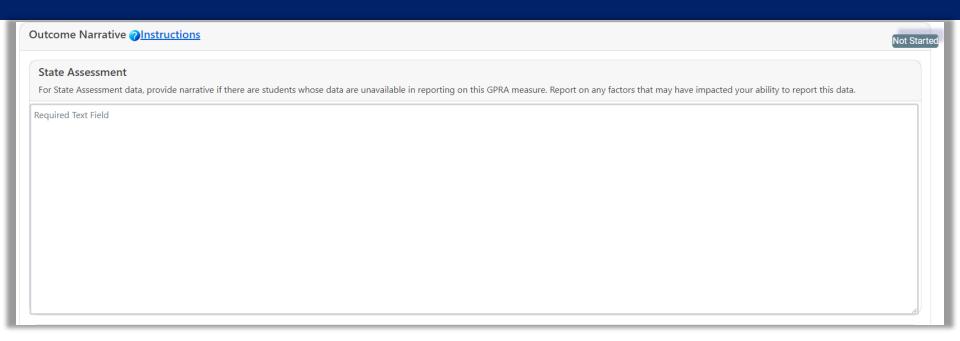

Same question but for each of the 5 GPRA Outcomes.

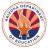

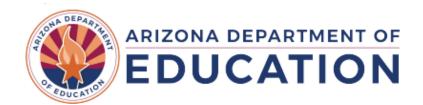

#### **Review of APR Timeline**

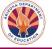

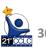

## **APR Timeline for Reporting 2023-2024 Data**

**APR System Open Date** ☐ Wednesday, April 17<sup>th</sup>, 2024 **Teacher Survey Data Due Date** Due by Saturday, May 25th, 2024 ☐ Due by Wednesday June 19<sup>th</sup>, 2024 **APR Due Date- Process Evaluation tabs APR Due Date- Data Outcomes Section** ☐ Due by Wednesday September 11<sup>th</sup>, 2024

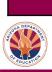

#### Check-In

## Where does ADE get the list of students to report outcomes for?

- a. From CCLC20 Report
- b. From AzEDS Data Submission
- c. Both A & B
- d. I need help with this question

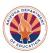

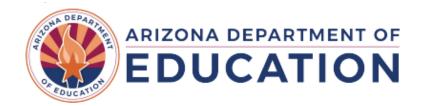

#### **Student Data- System Demo**

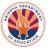

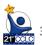

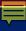

#### Check-In

# If I have trouble with my upload for my student data, I can get support by ...

- a. sending an email to the Data Inbox: 21stCCLC.DataInbox@azed.gov
- b. calling/emailing Chandler or Rhonda for 1:1 support
- c. watching this training again
- d. all of the above

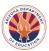

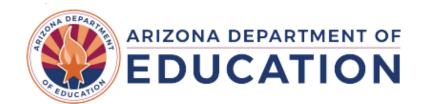

Q&A

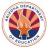

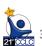

#### Wrap Up

All materials

mentioned

in our

website:

Required Reporting |

Education (azed.gov)

Arizona Department of

can be found

ARIZONA DEPARTMENT OF EDUCATION

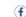

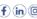

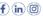

Home / 21st CCLC - Afterschool Programs / Required Reporting

Educators & Administrators

Arizona Department of Education Nita M Lowey 21st Century Community Learning Centers (21st CCLC), Title IV, Part B

#### **Required Reporting**

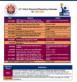

Programs About ADE Data & Systems ADEConnect Q

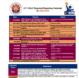

#### **UPDATED! 21st CCLC Required Reporting Calendar 2023-2024 PDF**

LEAs and the appropriately assigned departments shall prepare and submit all reports required by the Arizona Department of Education in a timely and accurate manner.

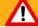

All required documentation (including reports and continuing application) must be submitted on or before due dates to maintain substantial compliance. Due dates may be found on the Reporting Calendar. Failure to submit by the due dates will move your grant to "Out of Compliance" status which may impact continued funding

#### 21st CCLC Reporting Resources

21st CCLC Systems Cheat Sheet

21st CCLC Calendar Checklist WORD

21st CCLC Calendar Checklist PDF

End of Grant Year Tips & Reminders - Spring 2024 Guidance - PDF

- ▶ Annual Performance Report
- ▶ EMAC Educational Monitoring, Assistance & Compliance
- **▶** Other Programmatic Reporting
- ▶ Fiscal Reporting

What is 21st CCLC?

Program Calendars •

**Federal & State Regulations** 

Required Reporting

Program Resources

21st CCLC Summer Learning

**Professional Development** 

**Grant Application Competition Information** 

**FAQs** 

Title IV-A & B Symposium

#### Contact

21st CCLC Main Line

(520) 638-4294

21stCCLCinbox@azed.gov

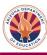

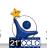

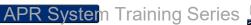

#### Wrap Up

- Contact the Data Inbox for additional 1:1 support
- > See the Required Reporting calendar for due dates
- > Continue to read APR related emails
- > Recorded trainings are available at our APR website

Contact us with questions/feedback

21stCCLC.DataInbox@azed.gov

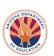

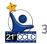

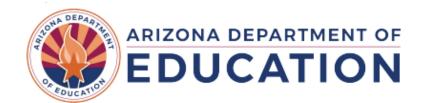

#### Thanks!

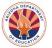

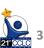